# **CD-RW Drive**

**with Memory Stick Slot**

## CD-RW drive with Memory Stick Slot Busy Indicator **CD-RW drive with Memory Stick Slot** 4-658-763-01(1) **Read Me First**

When using the Memory Stick slot on this device, be sure to follow the procedures described below when installing the device on your computer. Note that the installation procedure differs from that described in the Quick Start

Guide.

## **Installing the Device on your Computer**

Set the jumper on the rear of the device to "Master," and connect the device to the secondary IDE cable.

Important

• Do not connect the device to the primary IDE cable (including open connectors). (Normally, the primary cable is used for connecting the hard disk, which is set as

"Master.")

• Do not connect any other drives to the secondary IDE cable. This is because the computer recognizes the CD-RW drive as the 'Master', and the Memory Stick slot as a removable drive or 'Slave.'

• The computer does not recognize removable disks if this device is connected to the primary IDE cable and other drives are connected to the secondary IDE cable, so the Memory Stick cannot be used. (Connecting the device this way means you can only use it as a CD-RW drive.)

## **Confirming Installation**

To confirm the connection, check that the CD-ROM icon and removable drive icon for the device are displayed in the [My Computer] window.

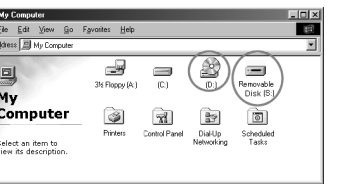

The busy indicator illuminates while the drive is reading or

writing data.

## **About the Memory Stick**

**Using a Memory Stick**

You can write data to or read data from the Memory Stick using the usual for Windows file operations.

## **Removing a Memory Stick from the drive**

After closing any software that you are using with device, confirm that the Memory Stick busy indicator is not illuminated, then remove the Memory Stick from the slot. To remove a Memory Stick push it in all the way, and then let go to release it. You can now remove it from the slot. **If an error message appears**

## If an error occurs upon attempting to read or write to a

Memory Stick and a blue screen appears with the message "Data or files may be lost", the Memory Stick may be writeprotected. In this case, turn off the lock switch on the Memory Stick No data is erased from the Memory Stick if this occurs.

## Important

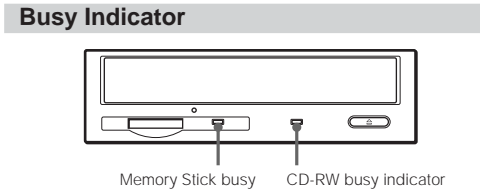

Per verificare il collegamento, controllare che l'icona del CD-ROM e del drive rimovibile per il dispositivo siano visualizzate nella finestra [My Computer].

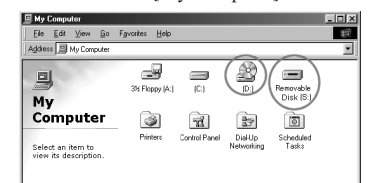

- "Memory Sticks" are formatted at the time of manufacture, and there is no need to reformat them. Formatting a Memory Stick with your computer may cause access problems when inserting it into other Memory Stick
- compatible equipment. • To use a Memory Stick formatted with a computer
- reformat the Memory Stick with a Memory Stick compatible device. • The 'Memory Stick.ind' file stored on the Memory Stick is
- required by other Memory Stick compatible devices. Please do not erase this file.
- Do not attempt to defragment or compress the Memory Stick drive.
- Do not remove the Memory Stick from the drive while the busy indicator is illuminate
- Data may be destroyed or erased if: - The Memory Stick is removed from the drive or the computer is turned off while reading or writing data. The Memory Stick is subjected to electrostatic discharge
- or other electromagnetic noise. • If write-behind caching is enabled for removable disk drives in Windows, follow the procedure below to turn the
- function off. Using the equipment with this function turned on may cause abnormal operation. - Click the [Start] button, select [Settings], open [Control Panel], open [System], select the [Performance] tab,
- click the [File System] button, select the [Removable Disk] tab, then clear the [Enable write-behind caching on all removable disk drives] check box if it is selected.

Read Me First Lisez-moi en premier Bitte zuerst lesen! Léame primero Da leggere prima di tutto Leia-me primeiro

Lees dit eerst Läs detta först

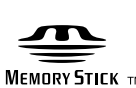

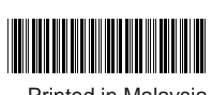

© 2001 Sony Corporation **Printed in Malaysia** 

indicator

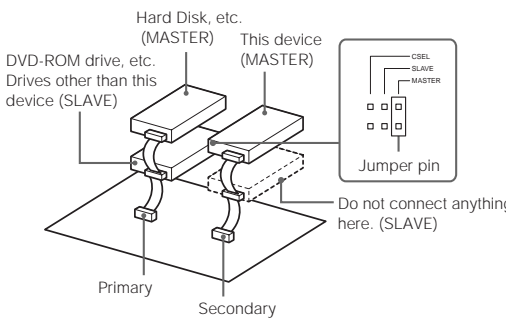

**Masterizzatore Cd-Rw con slot per Memory Stick**

## **Da leggere prima di tutto**

Se si usa la slot per "Memory Stick" con questo apparecchio, installare sempre il dispositivo sul proprio computer nel modo che segue. Tenere presente che la procedura di installazione differisce da quella descritta nella "Guida rapida".

## **Installazione del dispositivo sul computer**

Impostare il ponte sul retro del dispositivo su "Master" e collegare quindi il dispositivo al cavo IDE secondario.

## Importante

• Non collegare il dispositivo al cavo IDE primario (connettori aperti inclusi). (Normalmente il cavo primario viene utilizzato per il collegamento col disco fisso che è impostato come "Master")

- Questo perché la posizione Master del canale IDE è occupata dall'unità disco Cd-Rw, mentre quella Slave è occupata da un'unità rimovibile, in questo caso il Memory
- Stick. • Il computer non riconosce dischi rimovibili se questo dispositivo è collegato al cavo IDE primario ed altri drive
- sono collegati al cavo IDE secondario e perciò la fessura per Memory Stick non può essere utilizzata. (Questo metodo di collegamento del dispositivo implica che esso può essere utilizzato solo come drive CD-RW).

#### **Conferma dell'avvenuta installazione**

**Indicatore di occupato**

L'indicatore di occupato si illumina quando il drive sta

 $\overline{\bigoplus}$  ?

leggendo o scrivendo dati. **Il "Memory Stick" Uso del Memory Stick**

E' possibiloe scrivere dati o leggere dati dal Memory Stick utilizzando le normali operazioni per file Windows. **Removing a Memory Stick from the drive** Dopo aver chiuso qualsiasi software utilizzato col dispositivo, accertarsi che l'indicatore di occupato del Memory Stick non sia illuminato e quindi rimuovere il

Memory Stick.

Per rimuovere un Memory Stick, spingerlo completamente all'interno e quindi rilasciarlo per liberarlo. Esso può quindi essere rimosso dalla fessura.

**Se appare un messaggio di errore**

Se si verifica un erore durante la scrittura o lettura di un Memory Stick ed apparisse uno schermo blu con il messaggio "Data or files may be lost", il Memory Stick potrebbe essere protetto dalla scrittura. In questo caso, disattivare l'interruttore di bloccaggio sul Memory Stick. Nessun dato viene cancellato dal Memory Stick quando si

verifica questa situazione.

Importante

• I "Memory Stick" vengono formattati in fabbrica e non vi è alcuna necessità di riformattarli. La formattazione di un Memory Stick col computer potrebbe causare problemi di accesso quando il Memory Stick viene inserito in altri

apparecchi compatibili.

• Per utilizzare un Memory Stick formattato con un computer, riformattare il Memory Stick con un dispositivo

• Il file "Memory Stick.ind" memorizzato nel Memory Stick è necessario per altri dispositivi compatibili. Non

cancellare questo file.

nnatibile

• Non cercare di deframmentare o compattare il drive per

Memory Stick.

• Non rimuovere il Memory Stick dal drive quando

l'indicatore di occupato è illuminato. • I dati possono essere distrutti o cancellati se:

- Il Memory Stick viene rimosso dal drive o il computer viene spento durante la lettura o la scrittura di dati. Il Memory Stick viene sottoposto a scariche elettrostatiche o ad altri disturbi elettromagnetici. • Se il caching di fondo è attivato per i dischi rimovibili in Windows, seguire la procedura descritta di seguito per disattivare la funzione. L'uso dell'apparecchiatura con questa funzione attivata può causare problemi di

funzionamento.

- Cliccare il pulsante [Start], selezionare [Settings], aprire [Control Panel], aprire [System], selezionare [Performance], cliccare sul pulsante [File System], selezionare [Removable Disk] e quindi togliere la spuntantura dalla casella [Enable write-behind caching on all removable disk drives] se questa fosse spuntata.

MIndicatore di occupato CIndicatore di

Memory Stick

occupato drive CD-RW

 $\bigcirc$ 

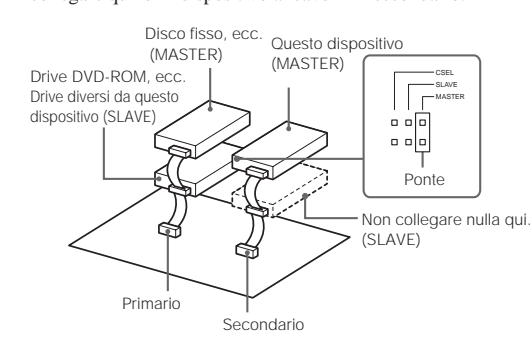

## **Bitte zuerst lesen!**

Wenn Sie den Memory Stick-Einschub an diesem Gerät benutzen und das Gerät am Computer installieren, gehen Sie unbedingt wie im folgenden erläutert vor. Beachten Sie bitte, daß sich das Vorgehen beim Installieren von dem in der Kurzanleitung beschriebenen Vorgehen unterscheidet.

## **Anschließen des Geräts an den Computer** Stellen Sie den Jumper an der Rückseite des Geräts auf

"Master", und schließen Sie das Gerät an das sekundäre IDE-Kabel an.

## Wichtig

• No conecte el aparato al cable IDE primario (incluyendo los conectores abiertos). (Normalmente, el cable primario se utiliza para conectar el disco duro que se establece en la posición "Master"

• No conecte otras unidades al cable IDE secundario. Esto se debe a que el ordenador reconoce el disco CD-RW como 'Master', y la ranura del Memory Stick como disco extraíble o 'Slave'(esclavo).

- Schließen Sie das Gerät nicht an das primäre IDE-Kabel an, auch wenn der Anschluß frei ist. Normalerweise dient das primäre Kabel zum Anschließen der Festplatte, die als 'Master" definiert ist.
- Schließen Sie keine anderen Geräte an das sekundäre IDE-Kabel an. Der Computer erkennt das CD-RW-Laufwerk als 'Master'-Gerät und den Memory Stick-Einschub als einen austauschbaren Datenträger bzw. als 'Slave'-Gerät.
- Austauschbare Datenträger werden vom Computer jedoch nicht erkannt, wenn dieses Gerät an das primäre IDE-Kabel und andere Laufwerke an das sekundäre IDE-Kabel angeschlossen sind. Bei dieser Anschlußvariante können Sie den Memory Stick also nicht verwenden. Wenn Sie das Gerät auf diese Weise anschließen, können Sie es lediglich als CD-RW-Laufwerk verwenden.

Memory Stick no está iluminado y, a continuación extraiga el Memory Stick de la ranura. Para extraer el Memory Stick púlselo hacia adentro

## **Überprüfen der Installation**

Überprüfen Sie, ob das CD-ROM-Symbol und das Wechseldatenträgersymbol für das Gerät im Fenster [My Computer] angezeigt werden.

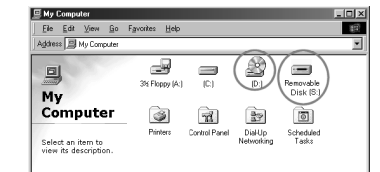

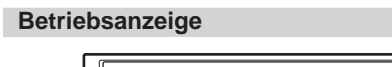

Die Betriebsanzeige leuchtet, solange das Laufwerk Daten liest oder schreibt.

## **Informationen zum Memory Stick**

**Verwenden eines Memory Sticks** Zum Lesen von Daten auf einem Memory Stick bzw. beim Schreiben von Daten können Sie die üblichen

Dateifunktionen von Windows verwenden. **Herausnehmen eines Memory Sticks aus dem Laufwerk** Nachdem Sie die Software beendet haben, die Sie für dieses Gerät verwenden, vergewissern Sie sich, daß die Betriebsanzeige für den Memory Stick nicht mehr leuchtet, und nehmen Sie dann den Memory Stick aus dem Einschub. Zum Herausnehmen des Memory Sticks drücken Sie ihn zunächst ganz hinein und lassen ihn dann los, um ihn zu entriegeln. Jetzt können Sie den Memory Stick aus dem Einschub herausnehmen. **Wenn eine Fehlermeldung erscheint**

#### Wenn bei dem Versuch, Daten auf einem Memory Stick zu lesen bzw. darauf zu schreiben, ein Fehler auftritt und ein blauer Bildschirm mit der Meldung "Data or files may be lost" erscheint, ist der Memory Stick möglicherweise schreibgeschützt. Heben Sie in diesem Fall den Schreibschutz des Memory Stick auf. Es werden keine Daten vom Memory Stick gelöscht.

## **Wichtig**

- "Memory Sticks" werden werkseitig formatiert. Sie brauchen sie also nicht erneut zu formatieren. Wenn Sie einen Memory Stick mit dem Computer formatieren, kann es Zugriffsprobleme geben, sobald Sie den Memory Stick in ein anderes Memory Stick-kompatible Gerät einsetzen. • Wenn Sie einen mit dem Computer formatierten Memory Stick in einem anderen Memory Stick-kompatiblen Gerät verwenden wollen, müssen Sie den Memory Stick mit dem jeweiligen Gerät neu formatieren.
- Die Datei 'Memory Stick.ind', die auf dem Memory Stick gespeichert ist, wird von anderen Memory Stick-kompatiblen Geräten benötigt. Löschen Sie diese Datei bitte nicht. • Versuchen Sie nicht, das Memory Stick-Laufwerk zu defragmentieren oder zu komprim
- Nehmen Sie den Memory Stick nicht aus dem Laufwerk,
- solange die Betriebsanzeige leuchtet. • In folgenden Fällen können Daten beschädigt oder gelöscht werden: Wenn Sie den Memory Stick aus dem Laufwerk nehmen oder den Computer ausschalten, während Daten geschrieben oder gelesen werden.
- Wenn der Memory Stick elektrostatischer Entladung oder anderen elektromagnetischen Störeinflüssen ausgesetzt wird. • Wenn das verzögerte Schreiben für austauschbare Datenträger in Windows aktiviert ist, können Sie diese Funktion wie unten
- erläutert deaktivieren. Wenn Sie dieses Gerät verwenden, solange diese Funktion aktiviert ist, können Funktionsstörungen auftreten. - Klicken Sie auf die Schaltfläche [Start], wählen Sie [Settings], öffnen Sie [Control Panel], öffnen Sie [System], wählen Sie die Registerkarte [Performance], und klicken Sie auf die Schaltfläche [File System]. Wählen Sie die Registerkarte [Removable Disk], und deaktivieren Sie gegebenenfalls das Kontrollkästchen [Enable write-behind caching on all removable disk drives].

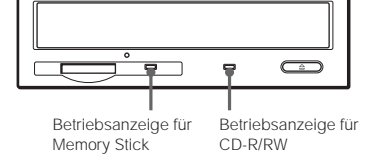

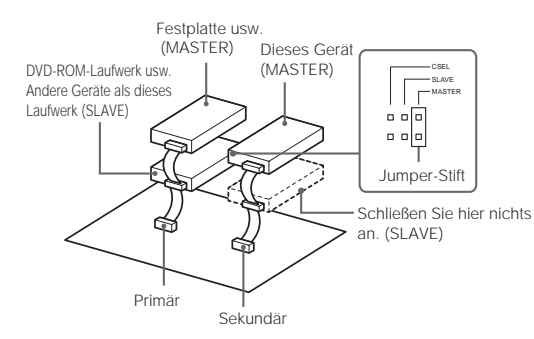

## **Lecteur de CD-RW avec une fente pour le Memory Stick**

## **Lisez-moi en premier**

Avant d'utiliser la fente pour Memory Stick de cet appareil, suivez les directives ci-dessous pour l'installation de l'appareil sur votre ordinateur. Notez que la procédure d'installation diffère de celle décrite dans le Guide de mise en service rapide fourni.

#### **Installation de l'appareil sur votre ordinateur**

Fixez le cavalier situé à l'arrière de l'appareil sur le "Master" (maître), et branchez l'appareil sur le câble IDE secondaire.

## Important

• Ne branchez pas l'appareil sur le câble IDE principal (y compris les connecteurs ouverts). (Normalement, le câble principal est utilisé pour connecter le disque dur, qui est défini comme maître).

- Ne connectez aucun autre lecteur sur le câble IDE secondaire. En effet, l'ordinateur identifie le lecteur CD-RW comme maître et la fente pour Memory Stick comme lecteur amovible ou esclave ("Slave").
- L'ordinateur ne reconnaît pas les disques amovibles si cet appareil est connecté au câble IDE principal et si les autres lecteurs sont connectés au câble IDE secondaire ; le Memory Stick ne peut donc pas être utilisé dans ce cas. (Si vous branchez l'appareil de cette manière, vous ne pouvez l'utiliser que comme lecteur de CD-RW).

## **Confirmation de l'installation**

Pour confirmer que la connexion est correcte, vérifiez que l'icône CD-ROM et celle du lecteur amovible correspondant à l'appareil sont affichées dans la fenêtre [My Computer].

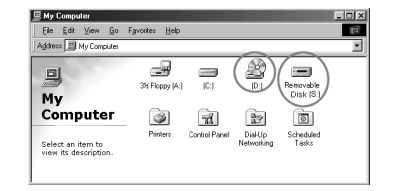

## **Voyant de lecture**

Le voyant de lecture s'allume lorsque le lecteur est en mode de lecture ou d'écriture de données.

## **A propos du Memory Stick**

**Utilisation d'un Memory Stick** Il est possible de lire les données du Memory Stick et d'y enregistrer des données en effectuant les procédures habituelles des fichiers Windows.

**Extraction du Memory Stick du lecteur** Après avoir fermé tous les logiciels en fonction avec cet appareil, vérifiez que le voyant de lecture du Memory Stick est éteint, puis retirez le Memory Stick de la fente. Pour retirer un Memory Stick, poussez-le jusqu'au fond, puis relâchez-le pour le faire sortir. Vous pouvez ensuite le retirer de la fente.

### **Si un message d'erreur s'affiche**

Si une erreur survient lorsque vous essayez de lire un Memory Stick ou d'y enregistrer des données et qu'un écran bleu s'affiche avec la mention "Data or files may be lost", cela signifie que le Memory Stick est protégé en écriture. Dans ce cas, désactivez l'interrupteur de verrouillage du Memory Stick. Les données du Memory Stick ne sont pas effacées dans cette situation.

## Important

- "Memory Sticks" are formatted at the time of manufacture, and there is no need to reformat them. Formatting a Memory Stick with your computer may cause access problems when inserting it into other Memory Stick compatible equipment.
- Pour utiliser un Memory Stick formaté avec un ordinateur reformatez-le avec un appareil compatible Memory Stick. • Le fichier 'Memory Stick.ind' enregistré sur le Memory Stick est requis par les autres appareils compatibles
- Memory Stick. N'effacez pas ce fichier. • N'essayez pas de défragmenter ou de compresser le lecteur Memory Stick.
- Ne retirez pas le Memory Stick du lecteur pendant que le voyant de lecture est allumé. • Des données risquent d'être détruites ou effacées si :

- le Memory Stick est retiré du lecteur ou si l'ordinateur est mis hors tension pendant la lecture ou

l'enregistrement de données. - le Memory Stick est soumis à une décharge

électrostatique ou à d'autres parasites électromagnétiques. • Si l'antémémoire de comportement d'écriture est active pour les lecteurs de disque amovibles dans Windows, suivez la procédure ci-dessous pour désactiver cette fonction. Si l'on utilise l'appareil alors que cette fonction est active, cela risque d'entraîner un fonctionnement anormal. - Cliquez sur [Start button, select [Settings], ouvrez [Control Panel], ouvrez [System], sélectionnez l'onglet [Performance], cliquez sur le bouton [File System], sélectionnez l'onglet [Removable Disk], puis désactivez la fonction [Enable write-behind caching on all removable disk drives] si elle est sélectionnée.

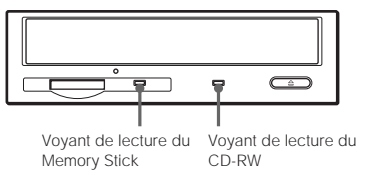

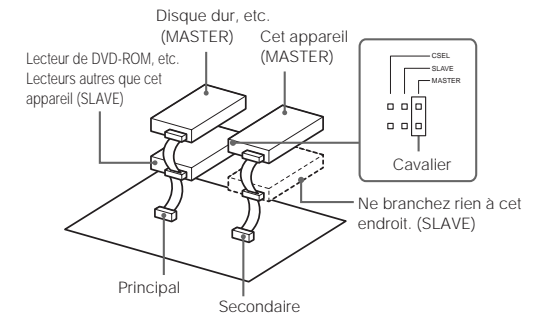

## **Unidad CD-RW con ranura Memory Stick Léame primero**

Si utiliza la ranura del Memory Stick en este aparato, asegúrese de seguir el procedimiento descrito a continuación cuando instale el aparato en su ordenador. Tenga en cuenta que el procedimiento de instalación es diferente al que se ha descrito en la Guía de inicio rápido.

## **Instalación del aparato en el ordenador**

Coloque el puente que se halla en la parte posterior del aparato en la posición "Master," y conecte el aparato al cable IDE secundario.

• El ordenador no reconoce discos extraíbles si este aparato se conecta al cable IDE primario y otras unidades están conectadas al cable IDE secundario, por lo tanto el Memory Stick no se puede utilizar. (Si conecta el aparato de este modo solo podrá utilizarlo como disco CD-RW.)

## **Verificación de la instalación**

Para confirmar la conexión, compruebe que el icono de CD-ROM y el icono de la unidad extraíble del aparato se visualizan en la ventana [My Computer].

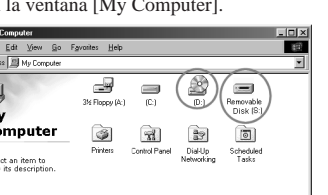

**Indicador de ocupado**

El indicador de ocupado se ilumina mientras el disco esta leyendo o escribiendo datos.

## **Acerca de Memory Stick**

**Utilizar un Memory Stick**

Puede escribir datos o leerlos desde el Memory Stick utilizando el modo habitual con archivos en Windows. **Extracción del Memory Stick de la unidad** Después de cerrar cualquier software que utilice con el aparato, compruebe que el indicador de ocupado del

completamente y deje que salga por si sólo. Ahora lo puede retirar de la ranura. **Si aparece un mensaje de error**

Si se produce un error al intentar leer o escribir en el Memory Stick y aparece una ventana azul con el mensaje "Data or files may be lost", el Memory Stick puede ser que esté protegido contra la escritura. En este caso, desconecte el interruptor de bloqueo del Memory Stick. Cuando ocurre esto, no se borra ningún dato del Memory Stick.

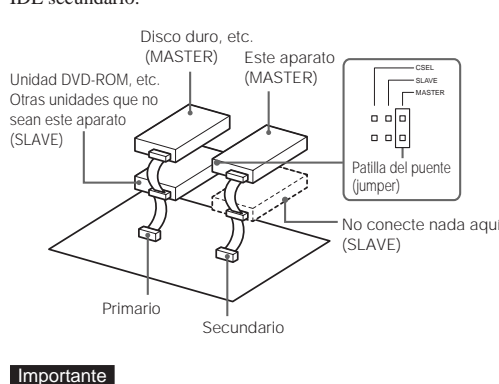

#### Importante

- Los "Memory Sticks" se formatean en fábrica y no es necesario volverlos a formatear. Si formatea un Memory Stick con su ordenador puede ocasionarle problemas de acceso cuando lo inserte en otro equipo compatible con Memory Stick.
- Para utilizar un Memory Stick formateado con un ordenador, formatee de nuevo el Memory Stick con un aparato compatible con Memory Stick.
- El archivo 'Memory Stick.ind' almacenado en el Memory Stick es necesario para otros aparatos compatibles con Memory Stick. Por favor no borre este archivo.
- No intente desfragmentar o comprimir el disco de Memory Stick.
- No retire el Memory Stick de la unidad mientras el indicador de ocupado esté iluminado.
- Los datos se pueden destruir o borrar si:
- Se retira el Memory Stick de la unidad o si se apaga el ordenador mientras se leen o escriben datos. - El Memory Stick está sujeto a descargas electrostáticas u
- otros campos electromagnéticos. • Si se permite la escritura diferida para unidades extraíbles en Windows, siga el procedimiento que se indica a continuación para desactivar esta función. Si utiliza el equipo con esta función activa es probable que el
- funcionamiento no sea el adecuado. - Haga clic en el botón [Start], seleccione [Settings], abra [Control Panel], abra [System], seleccione la ficha [Performance], haga clic en el botón [File System], seleccione la ficha [Removable Disk], desactive la opción [Enable write-behind caching on all removable disk drives] si está seleccionada.

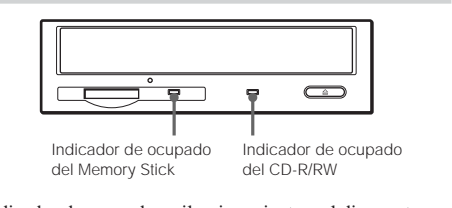

(SLAVE)

## **Unidade de CD-RW com ranhura para Memory Stick Leia-me primeiro**

Se utilizar a ranhura Memory Stick deste dispositivo, siga os procedimentos descritos abaixo para instalar o dispositivo no computador. Tenha em atenção que os procedimentos de instalação são diferentes dos que estão descritos no Guia de iniciação rápida.

## **Instalar o dispositivo no computador**

Coloque o jumper existente na parte posterior do dispositivo

• Não ligue o dispositivo ao cabo IDE primário (incluindo os conectores abertos). (Normalmente, o cabo primário é utilizado para ligar o disco rígido, que está definido como "Master".

- Isto porque a posição Master está ocupada pela unidade CD-RW, enquanto que a posição Slave está ocupada pela ranhura do Memory Stick e funciona como unidade amovível.
- O computador não reconhece unidades amovíveis se este dispositivo estiver ligado ao cabo IDE primário e os outros dispositivos estiverem ligados ao cabo IDE secundário, para que não seja possível utilizar o Memory Stick. (Se ligar o dispositivo desta forma, só o pode utilizar como unidade de CD-RW.)

## **Confirmar a instalação**

Para confirmar que a ligação está correcta, verifique se os ícones do CD-ROM e da unidade amovível do dispositivo aparecem na janela [My Computer].

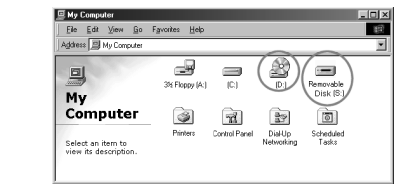

## **Indicador Ocupado**

O indicador Ocupado acende-se quando a unidade está a ler ou a escrever dados.

## **Acerca da Memory Stick**

**Utilizar o Memory Stick** Pode escrever ou ler dados a partir do Memory Stick utilizando o procedimento normal para operações com

## ficheiros do Windows.

**Remover o Memory Stick da unidade** Depois de fechar todos os programas que está a utilizar com este dispositivo, certifique-se de que o indicador Ocupado do Memory Stick está apagado e, em seguida, retire o Memory Stick da ranhura.

Para remover o Memory Stick empurre-o para dentro até ao fim e liberte-o para o soltar. Em seguida, pode removê-lo da ranhura.

#### **Se aparecer uma mensagem de erro**

Se ocorrer um erro durante a leitura/escrita num Memory Stick e aparecer um ecrã azul com a mensagem "Data or files may be lost", o Memory Stick pode estar protegido contra escrita. Se isso acontecer, desligue o interruptor LOCK do Memory Stick. Neste caso, os dados não são eliminados do Memory Stick.

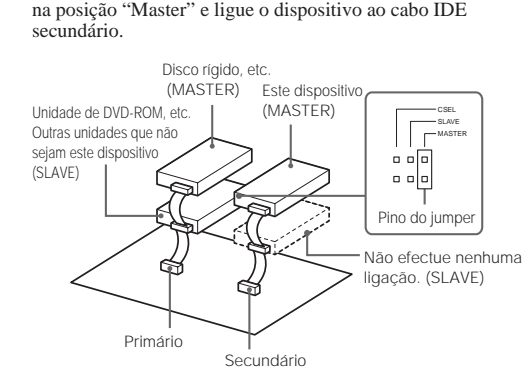

## **Importante**

#### Importante

- Os "Memory Sticks" são formatados quando são fabricados e não é necessário formatá-los novamente. Se formatar um Memory Stick no computador pode causar erros de acesso quando o inserir noutros equipamentos compatíveis com Memory Stick.
- Para utilizar um Memory Stick formatado num computador, formate novamente o Memory Stick com um ositivo compatível com Memory Stick.
- O ficheiro 'Memory Stick.ind' armazenado no Memory Stick é necessário para outros equipamentos compatíveis
- com Memory Stick. Não elimine este ficheiro. • Não tente desfragmentar ou comprimir a unidade do
- Memory Stick. • Não remova o Memory Stick da respectiva unidade quando
- o indicador Ocupado estiver aceso. • Pode destruir ou apagar os dados se:
- Remover o Memory Stick da unidade ou desligar o computador durante a leitura ou escrita de dados. - O Memory Stick for submetido a uma descarga
- electrostática ou outro tipo de interferência electromagnética. • Se a opção de escrita em segundo plano na memória cache

estiver activada para unidades de disco amovíveis no Windows, siga o procedimento descrito a seguir para desactivar essa função. Se utilizar o equipamento com esta função activada, pode causar um funcionamento incorrecto. - Clique no botão [Start], seleccione [Settings], abra [Control Panel], abra [System], seleccione o separador

[Performance], clique no botão [File System], seleccione o separador [Removable Disk] e, em seguida, desmarque a caixa de verificação [Enable write-behind caching on all removable disk drives] se estiver seleccionada.

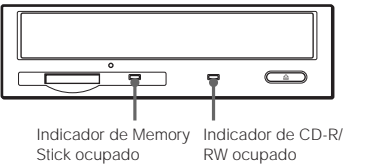

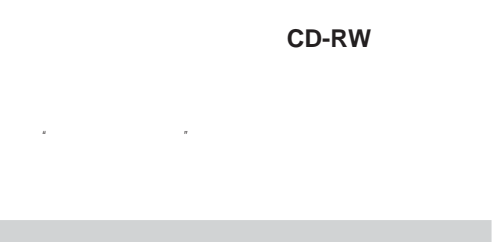

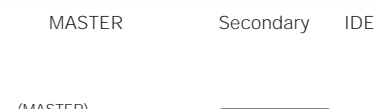

Primary IDE <sub>、</sub><br>Primary MASTER • Secondary IDE to the Secondary IDE MASTER CD-RW SLAVE ムーバブルディスク"メモリースティック"スロット)が接続されたものと

• Primary Secondary

CD-ROM

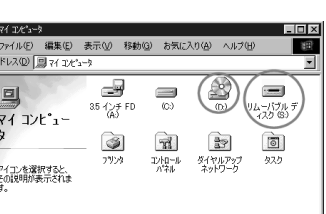

DVD-ROM (SLAVE)

**要** 

"メモリースティック"スロットを使用することができません(この場合、

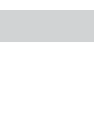

"メモリースティック"のデータを読み込んだとき、青画面でディスク書き込 ッセージが表示された場合は、"メモリースティック"が書き込み禁止に LOCK **はいことには、 スキャック アイディック アイディック アイディック アイディック** 

Windows

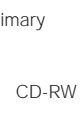

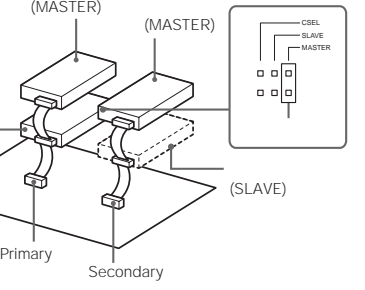

•" メモ リ ー ス テ ィッ ク "に 最 初 か ら 入っているファイル MemoryStick.ind

- •"メモリースティック"のデフラグやドライブの圧縮は行わないでくださ
- •"メモリースティック"ビジーインジ ーターが点灯しているときに、"メモ
- リースティック"を抜かないでください。 • 下記の場合、記録したデータが消滅(破壊)されることがあります。
- 読み込み中・書き込み中に"メモリースティック" 抜いたり、パソコ - 静電気や電気的ノイズの影響を受ける場所で使用した場合 • Windows

エクスプローラなど、 機を使用しているソフトウェアを終了したあと、"メ モリースティック"ビジーインジケーターが点灯していないことを確認し、 "メモリースティック" 取り出します。 "メモリースティック"は、いったん奥まで押し込んで手を離すと取り出せる

•"メモリースティック"は出荷時に最適にフォーマットされていますので、

ると、他の"メモリースティック"対応機器でアクセスできないなどの不 • ソコンでフォーマットした"メモリースティック""メモリースティック" 対応機器で使用する場合は、"メモリースティック"対応機器で再度

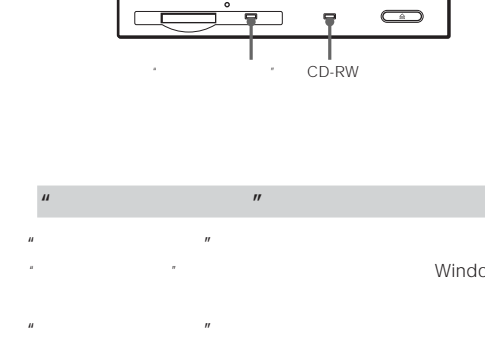

tillsammans med den här enheten bör du kontrollera att inte upptagetindikatorn lyser innan du tar bort Memory Stick från sitt fack.

-[スタート]ボタン-「設定」「コントロールパネル」「システム」

## **CD-RW-enhet med plats för Memory Stick Läs detta först**

När du använder facket för Memory Stick på den här enheten, bör du se till att du verkligen följer nedanstående procedur när du installerar enheten på en dator. Observera att den här installationsproceduren skiljer sig från den som beskrivs i snabbstartguiden.

## **Installera enheten på datorn**

Ställ byglingen på enhetens baksida på "Master" och anslut enheten till den sekundära IDE-kabeln.

## Viktigt!

• Anslut inte enheten till den primära IDE-kabeln (inte ens till en ledig kontakt). (Normalt används den primära IDEkabeln för att ansluta hårddisken som ställs in som "Master".)

- Anslut inga andra enheter till den sekundära IDE-kabeln eftersom datorn identifierar CD-RW-enheten som "Master" och Memory Stick-facket som en löstagbar enhet ("Slave").
- Datorn kan inte identifiera löstagbara skivor om den här enheten ansluts till den primära IDE-kabeln samtidigt som andra enheter är anslutna till den sekundära IDE-kabeln, vilket för med sig att du inte kan använda Memory Stick. (Om du ansluter enheten på det här sättet kan du bara använda den som en CD-RW-enhet.)

#### **Bekräftar installationen**

Du kontrollerar att anslutningen är korrekt genom att se efter att CD-ROM-ikonen och ikonen för det löstagbara enheten visas i fönstret [My Computer].

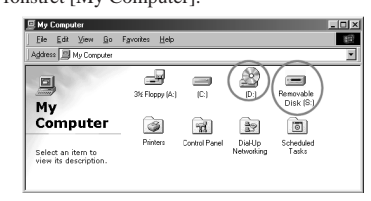

Upptagetindikatorn tänds när enheten läser eller skriver information.

### **Om Memory Stick**

**Använda ett Memory Stick** Du kan skriva och läsa information till och från Memory Stick med de vanliga filoperationerna i Windows.

**Ta bort ett Memory Stick från enheten** När du har stängt det eller de program som du har använt

Du tar ut ett Memory Stick genom att först trycka in det och sedan släppa trycket. Sedan kan du ta ut det ur sitt fack.

**Om ett felmeddelande visas** Om det uppstår ett fel när information skrivs till eller läses från ett Memory Stick och en blå skärm med meddelandet "Data or files may be lost" (Data eller filer kan förloras) visas, kan det bero på att Memory Stick är skrivskyddat. I så fall måste du öppna låset på Memory Stick. I det här fallet behöver du inte vara rädd för att någon information på Memory Stick har gått förlorad.

#### Viktigt!

## **Upptagetindikator**  $\bigcirc$  $\bigoplus \mathbb{P}$  ? Upptagetindikator för Upptagetindikator för Memory Stick CD-R/RW

- "Memory Sticks" formateras vid tillverkningen och det finns ingen anledning att formatera dem igen. Om du formaterar ett Memory Stick med hjälp av datorn kan du få problem när du använder det i annan Memory Stickkompatibel utrustning.
- Om du tänker använda ett Memory Stick som har formaterats med en dator bör du först formatera om de med en Memory Stick-kompatibel enhet.
- Filen 'Memory Stick.ind', som finns lagrad på Memory Stick används av andra Memory Stick-kompatibla enheter. Ta inte bort den här filen!
- Försök inte avfragmentera eller komprimera en Memory Stick-enhet.
- Ta inte bort ett Memory Stick från enheten så länge upptagetindikatorn lyser. • Du riskerar att skada eller radera information om:
- Du tar bort Memory Stick från enheten eller om du stänger av datorn samtidigt som information skrivs till eller läses från Memory Stick. - Du utsätter Memory Stick för statisk elektricitet eller

elektromagnetiska fält. • Om "write-behind caching" är aktiverad för löstagbara skivenheter i Windows stänger du av denna funktion med hjälp av nedanstående procedur. Om du använder utrustningen med den här funktionen aktiverad kan du få oväntade resultat.

**DVD-ROM 驅動器(SLAVE)**

- Klicka på knappen [Start], välj [Settings], öppna [Control Panel], öppna [System], välj fliken [Performance], klicka på knappen [File System], välj fliken [Removable Disk] och avmarkera rutan [Enable write-behind caching on all removable disk drives] om den är markerad.

CD-ROM

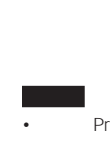

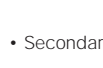

Hårddisk m.m.

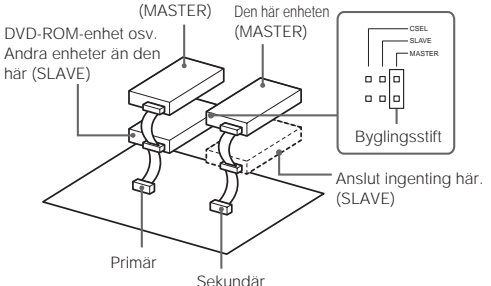

如果读写存储棒时发生错误,出现蓝屏,显示信息"Data or files may be lost"

 $\bullet$  " and the set of the set of the set of the set of the set of the set of the set of the set of the set of the set of the set of the set of the set of the set of the set of the set of the set of the set of the set of t

- 要使用由电脑格式化的存储棒,可用一与存储棒兼容的
- <sup>\*</sup> Memory Stick.ind"
- 不要试图对存储棒驱动器清除碎片或进行压缩。 • 当忙指示灯点亮时,不要从驱动器中取出存储棒。
- 在下列情况,数据可能丢失或被删除: - 读写数据时,取出存储棒或关闭电脑
- 存储棒受到静电放电或其它电磁噪声影响。 • Windows
- 

[Start] [Settings] [Control] Panell, [System], [Performance] [File System] [Removable Disk] [Enable write-behind] caching on all removable disk drives]

## **CD-RW drive met Memory Stick gleuf Lees dit eerst**

Wanneer u de Memory Stick gleuf van dit apparaat gebruikt, moet u de onderstaande instructies volgen om het apparaat op uw computer te installeren. Merk op dat de installatieprocedure verschilt van deze die in de snelstartgids beschreven staat.

## **Het apparaat installeren op uw**

**computer**

Zet de jumper achteraan op het apparaat op "Master" en sluit het apparaat aan op de secundaire IDE kabel.

## Belangrijk

• Sluit het apparaat niet aan op de primaire IDE kabel (incl. open stekkerverbindingen). (Normaal dient de primaire kabel voor het aansluiten van de hard disk, die wordt ingesteld als "Master".

Memory Stick<br>Windows **Memory Stick 의 데이터를 쓰거나 읽을 수 있습니다.**

Memory Stick

• Sluit geen andere drives aan op de secundaire IDE kabel. De computer herkent de CD-RW drive immers als de "Master" en de Memory Stick gleuf als verwijderbare drive of "Slave".

**Memory Stick** . Memory Stick<br>Memory Stick Memory Stick **렀다가 놓으면 튀어나옵니다. 그러면 슬롯에서 꺼낼 수 있습 니다.**

**Memory Stick**  $'$ Data or files may be lost<sup>'</sup> **Memory Stick** 

• De computer detecteert verwijderbare disks niet wanneer dit apparaat is aangesloten op de primaire IDE kabel en andere drives zijn aangesloten op de secundaire IDE kabel, zodat de Memory Stick niet kan worden gebruikt. (Wanneer het apparaat op deze manier is aangesloten, kunt u het alleen gebruiken als een CD-RW drive.)

• Memory Stick **시오.**

- **비지 표시등이 점등되어 있을 때에는 드라이브에서 Memory Stick** • **다음과 같은 조작을 하면 데이터가 손상되거나 소거될 염**
- **려가 있습니다.** Memory Stick
- **에서 꺼내거나 컴퓨터 전원을 끈다. Memory Stick**

## **Installatie bevestigen**

**의 영향을 받는다.** • Windows

Om de aansluiting te verifiëren, controleert u of het CD-ROM pictogram en het verwijderbare drive-pictogram voor het apparaat verschijnen in het venster [My Computer].

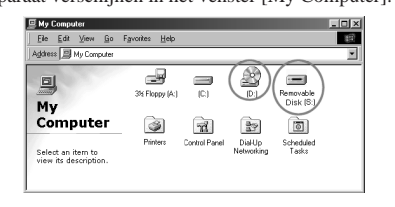

## **Werkingsindicator**

De werkingsindicator licht op wanneer de drive gegevens leest of schrijft.

## **Betreffende de Memory Stick**

**Gebruik van een Memory Stick** U kunt gegevens uitlezen van of wegschrijven naar de Memory Stick zoals u dat met andere bestanden onder Windows doet.

**Een Memory Stick uit de drive halen** Nadat u eventuele software die u met het apparaat gebruikt hebt afgesloten, controleert u of de Memory Stick werkingsindicator niet brandt en haalt u vervolgens de

Memory Stick uit de gleuf. Om een Memory Stick te verwijderen, drukt u hem volledig in en laat u hem los. De Memory Stick kan dan uit de gleuf worden gehaald.

## **Als er een foutbericht verschijnt**

Wanneer er zich een fout voordoet tijdens het lezen van of schrijven naar een Memory Stick en er een blauw scherm verschijnt met de melding "Data or files may be lost", is de Memory Stick mogelijk beveiligd tegen schrijven. Ontgrendel dan de Memory Stick, waarbij er geen gegevens verloren gaan.

## Belangrijk

- "Memory Sticks" zijn af fabriek geformatteerd, zodat u ze niet zelf hoeft te formatteren. Een Memory Stick die met uw computer is geformatteerd kan problemen geven wanneer u hem in andere Memory Stick compatibele apparatuur steekt.
- Om een Memory Stick te gebruiken die met een computer werd geformatteerd, formatteert u de Memory Stick met een Memory Stick compatibel apparaat. • Memory Stick compatibele apparatuur heeft het 'Memory
- Stick.ind' bestand op de Memory Stick nodig. Wis dit bestand niet. • Defragmenteer noch comprimeer de Memory Stick drive.
- Haal de Memory Stick niet uit de drive terwijl de werkingsindicator brandt.
- Gegevens kunnen worden vernietigd of gewist wanneer: - de Memory Stick uit de drive wordt gehaald of de computer wordt afgezet tijdens het lezen of schrijven van gegevens;
- de Memory Stick blootstaat aan elektrostatische ontlading of andere elektromagnetische storing; • Wanneer "write-behind caching" onder Windows is

toegestaan voor verwijderbare disk drives, volgt u de onderstaande procedure om de functie af te zetten. Wanneer de apparatuur wordt gebruikt met deze functie aangeschakeld, kan de werking worden verstoord. - Klik op [Start], kies [Settings], open [Control Panel],

open [System], kies de [Performance] tab, klik op [File System], kies de [Removable Disk] tab, en kruis [Enable write-behind caching on all removable disk drives] niet aan indien dat wel het geval is.

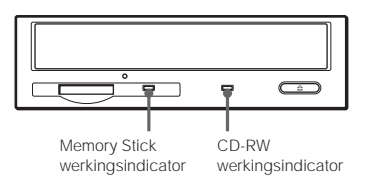

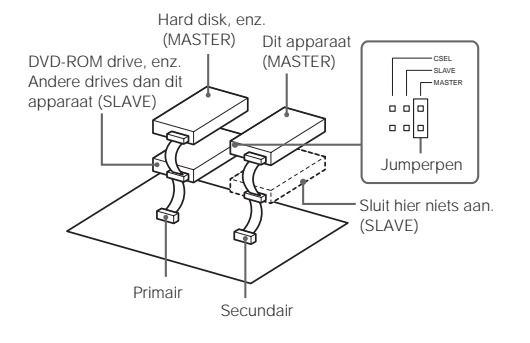

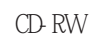

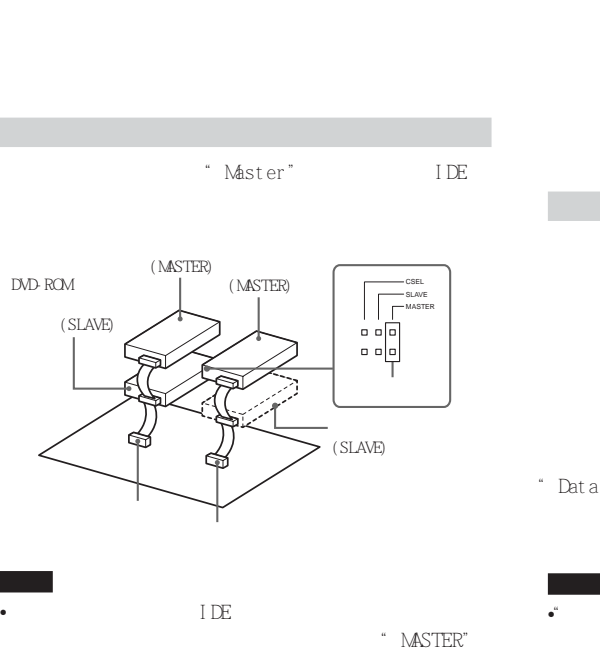

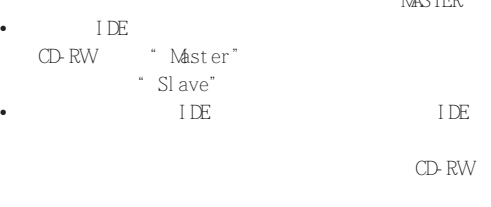

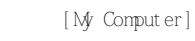

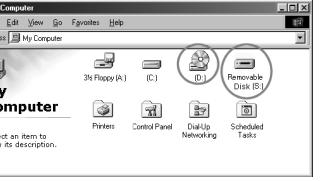

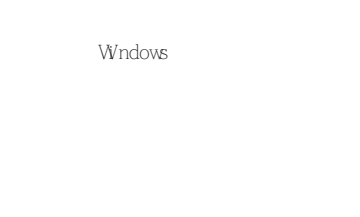

"Data or files may be lost"

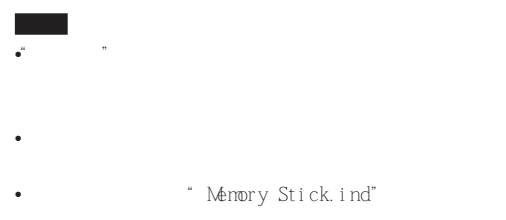

• 不要試圖對記憶棒驅動器清除碎片或進行壓縮。

Windows

[Start] [Settings] [Control Panel] [System] [Performance]  $[ \text{File System}] \qquad \qquad [ \text{Renowable D.} \text{sk} ]$ [Enable write-behind caching on all removable disk drives]

• 當忙指示燈點亮時,不要從驅動器中取出記憶棒。 • 在下列情況,資料可能丟失或被刪除︰ - 讀寫資料時,取出記憶棒或關閉電腦 - 記憶棒受到靜電放電或其他電磁雜訊影響。

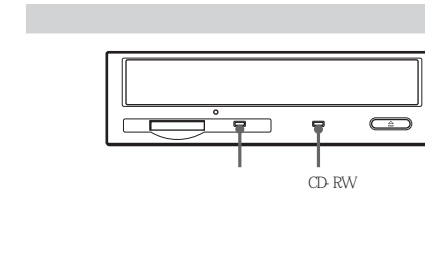

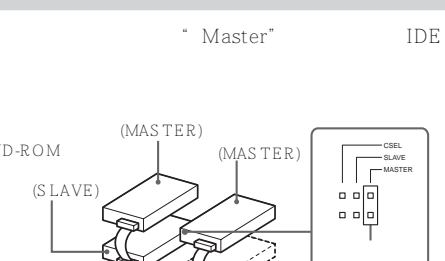

CD-RW

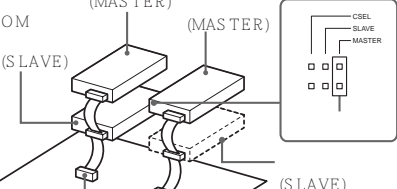

 $MASTER"$ 

 $CD$ -RW

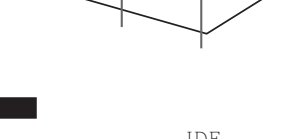

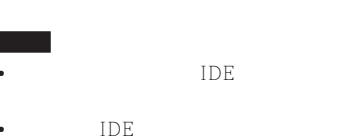

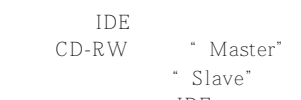

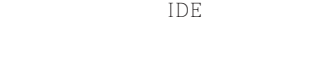

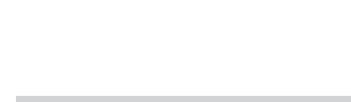

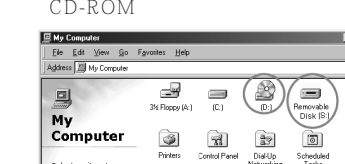

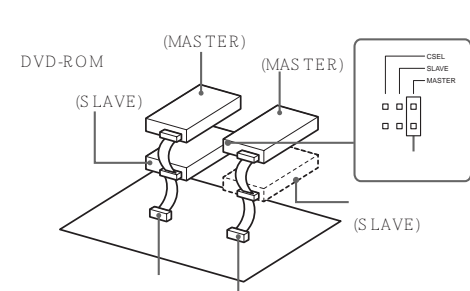

•  $IDE$ •  $IDE$ CD-RW "Master"

IDE DE DE

[My Computer] CD-ROM

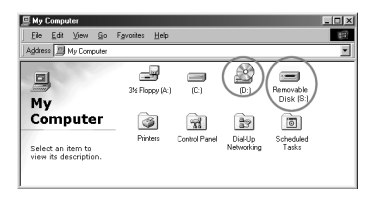

Windows CD-RW

 $\overline{P}$ 

 $\overline{C}$ 

**를 설치하여 주십시오. 설치 순서는 퀵 스타트 가이드 설명**

e **2** IDE CD-RW Master **오. 그것은 컴퓨터에서 CD-RW 드라이브는** '**Master**' Memory Stick  $\lq$ Slave' • **본 디바이스를 1차 IDE 케이블에 연결하고 그 밖의 드라** 2 IDE **Memory Stick 없습니다.(이와 같이 디바이스를 연결한 경우에는 본 디바**  $CD-RW$ 

> CD-ROM [My Computer]

**과는 다르므로 주의하십시오.**

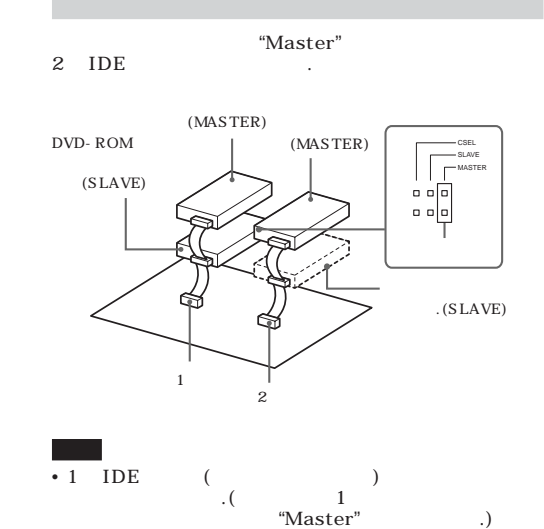

Memory Stick CD-RW

**Memory Stick** 

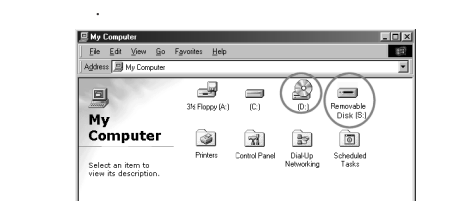

 $\frac{1}{\sqrt{2}}$  $\bigcirc$ Memory Stick CD-RW

## Memory Stick

**점등됩니다.**

**있을 가능성이 있습니다. 그런 경우에는 에러가 발생돼도 Memory Stick Memory Stick 의 로크 스위치를 꺼 주십시오.**

• "**Memory Stick**"**은 제조 단계에서 초기화되어 있으므로**

**다시 초기화할 필요가 없습니다. 사용 중인 컴퓨터에서** Memory Stick Memory Stick **다.**

Memory Stick<br>Memory Stick Memo **Memory Stick** 

**한 번 초기화하여 주십시오.** • Memory Stick **Memory Stick.ind Memory Stick 은 삭제하지 마십시오.**

**따라 이 기능을 꺼 주십시오. 이 기능을 켠 상태로 디바이 스를 사용하면 오동작되는 경우가 있습니다.** - **[Start] [Settings]**  $[Control Panel], [System]$ [Performance] **Example 1** [File System]  $[$  **Removable Disk**]  $[$  **Enable write-behind caching on all removable disk** drives] **여 주십시오.**